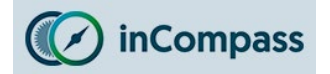

# **Uninstall Guide for Ipsos MediaCell & VPN for iPhone**

Please kindly follow the instructions below to remove the Ipsos MediaCell App & VPN. Please ensure you delete **both** respectively to avoid further collection/sending of data.

#### **Step #1**

## **Deleting Ipsos MediaCell App**

- Open '**Settings**' app
- Tap '**General**'
- Tap '**iPhone Storage**'

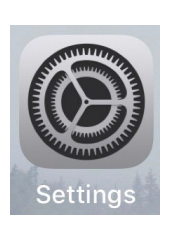

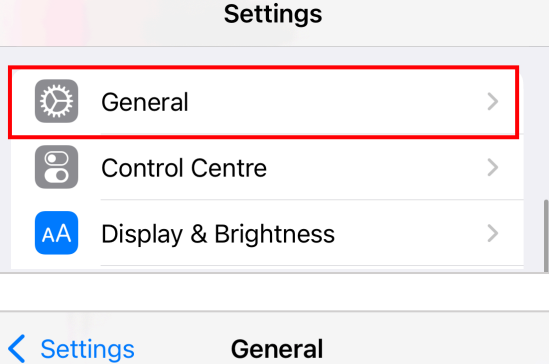

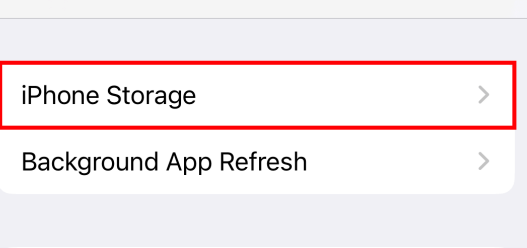

### **Step #2**

In the list of installed apps:

- Find and tap '**Ipsos MediaCell**' / '**MediaCell**' app
- Tap '**Delete App**'

Now please kindly continue onto the next page to delete the 'VPN Profile' from your device.

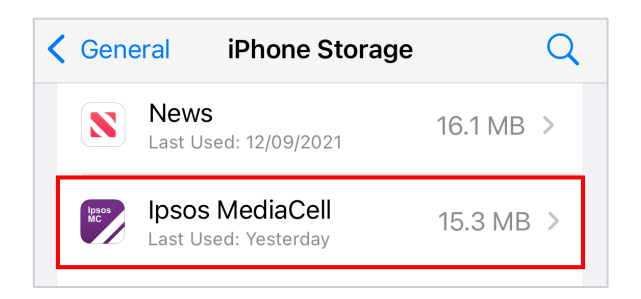

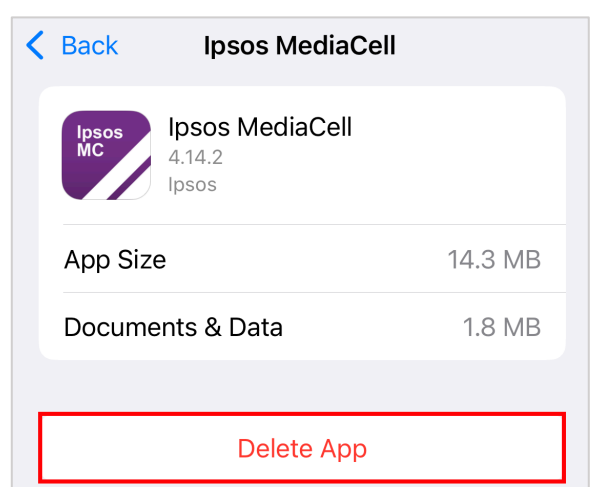

This will delete the app and all related data from this iPhone. This action can't be undone.

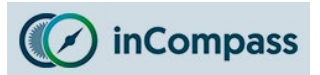

# **Uninstall Guide for Ipsos MediaCell & VPN for iPhone**

### **Step #3**

## **Deleting the VPN Profile**

- Open '**Settings**'
- Find & tap on '**General**'
- Locate and tap '**VPN & Device Management**' / '**Profile**'

#### **Step #4**

- Select by tapping '**RealityMineVPN**'
- Now tap '**Remove Profile**'

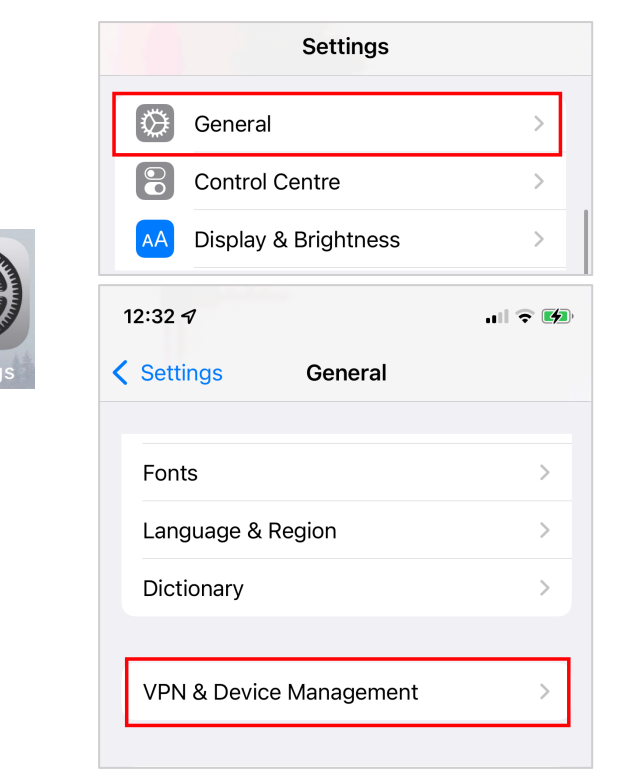

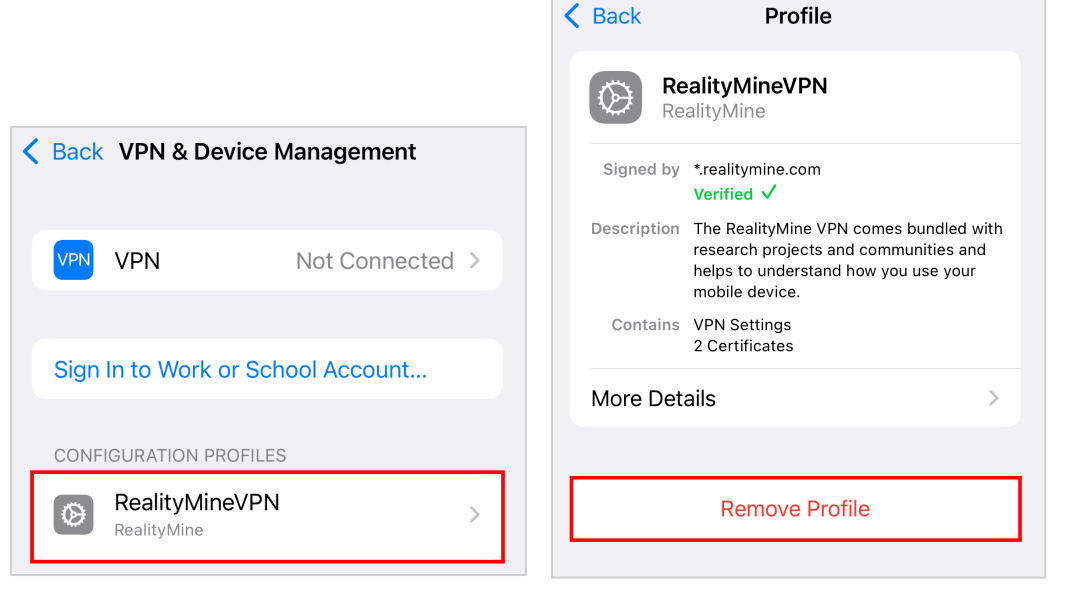

**The Ipsos MediaCell App & VPN has now been removed. No further data will be collected and/or sent to us from your device.**